# Lecture Note 2. Programming Environment

September 11, 2023

Jongmoo Choi Dept. of Software Dankook University

http://embedded.dankook.ac.kr/~choijm

(Copyright © 2023 by Jongmoo Choi, All Rights Reserved. Distribution requires permission.)

#### Contents

- Introduce Linux
- Discuss fundamental concepts of Linux
- Learn how to access Linux
- Learn how to use commands in Linux
- Learn how to make programs in Linux

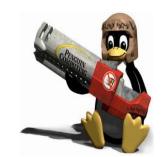

Refer to Chapter 1, 2 in the LPI

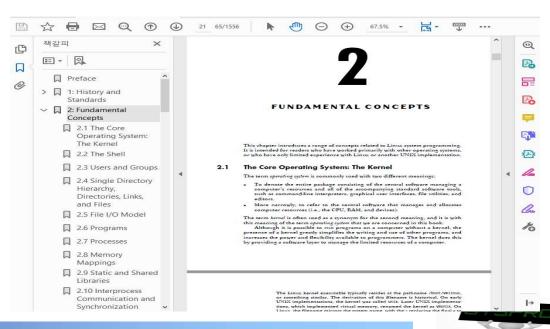

# Linux Introduction (1/8)

## Operating System

- ✓ Definition: Resource Manager
- Examples: Linux, Windows, OS X and so on.

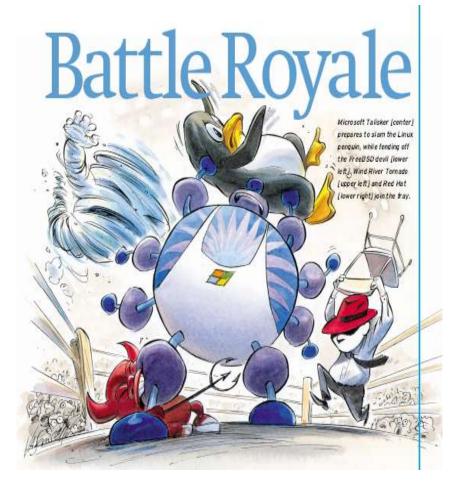

(Source: IEEE Spectrum, 2001)

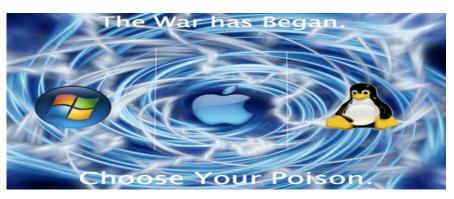

(source: https://www.deviantart.com/nick-os/art/Os-war-choose-your-poison-110510677)

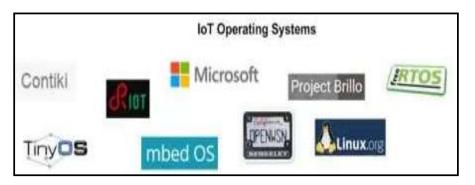

(source: https://maxhemingway.com/2015/10/21/iot-device-security-considerations-and-security-layers-operating-system/)

# Linux Introduction (2/8)

#### Linux Definition

- ✓ Linux is a clone of the UNIX Operating System
- ✓ Written from scratch by Linus B. Torvalds, with assistance from a loosely-knit team of Developers across the Network

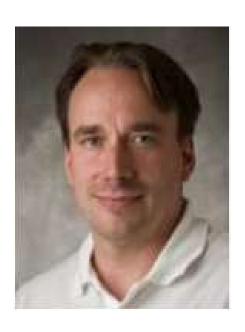

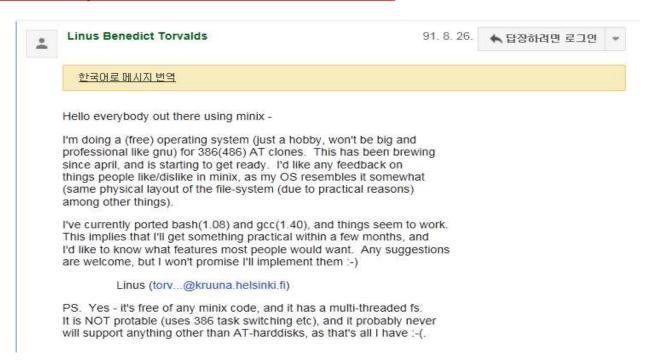

- Univ. of Helsinki in Finland
- ✓ May, 1991: Release 0.0.1 version
- ✓ 11. September, 2023: Release 6.5.2 (refer to https://www.kernel.org/)

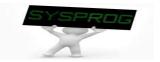

# Linux Introduction (3/8)

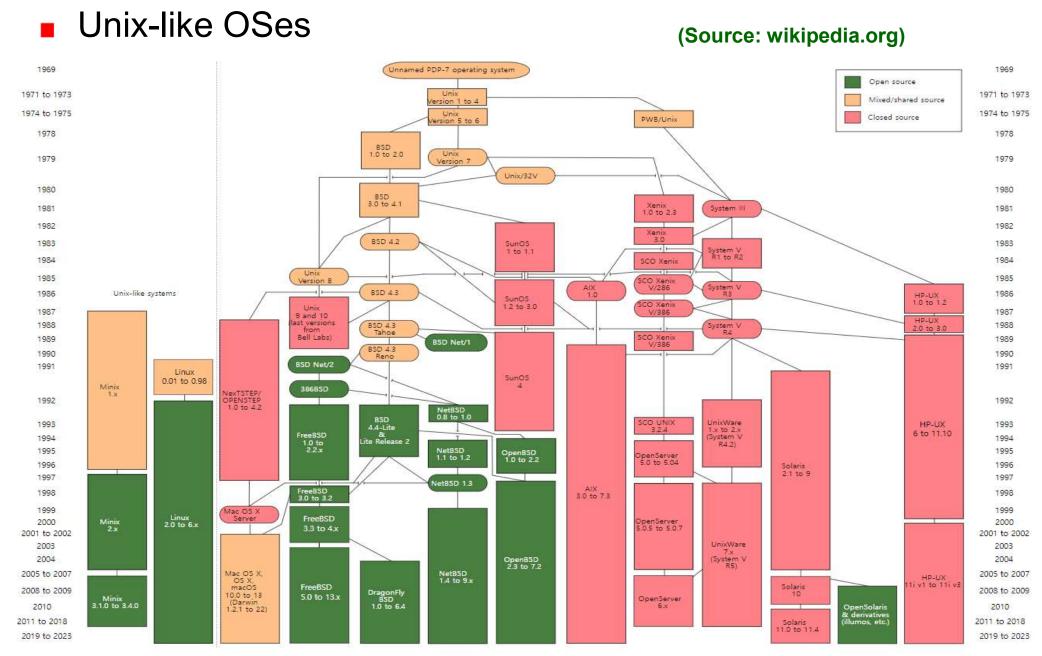

# Linux Introduction (4/8)

#### Ken and Dennis

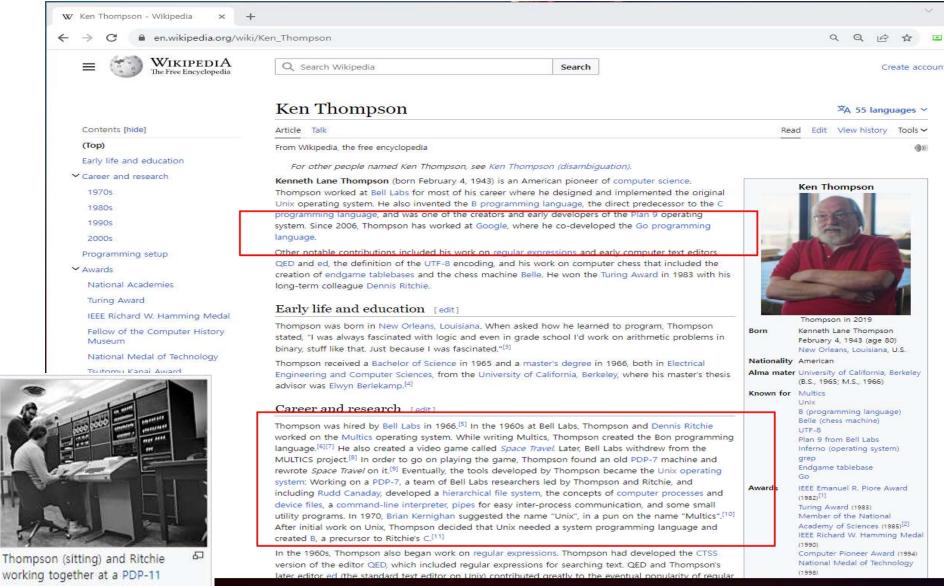

# Linux Introduction (5/8)

#### Contributors

- ✓ GNU (www.gnu.org)
  - Richard M. Stallman (rms)
  - Free software
- ✓ Minix
  - Andrew Tanenbaum
- ✓ BSD
  - Bill Joy (cofounder of Sun Microsystems), FFS, TCP/IP, ...
  - Linus Torvalds has said that if 386BSD had been available at the time, he probably would not have created Linux

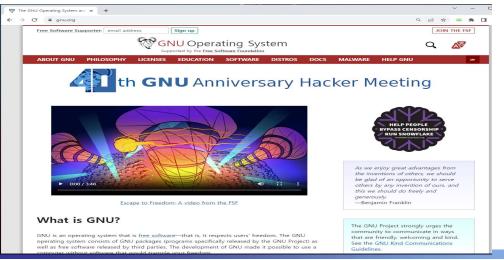

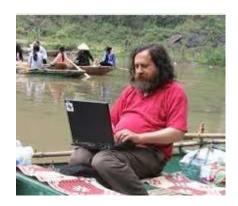

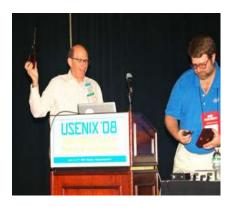

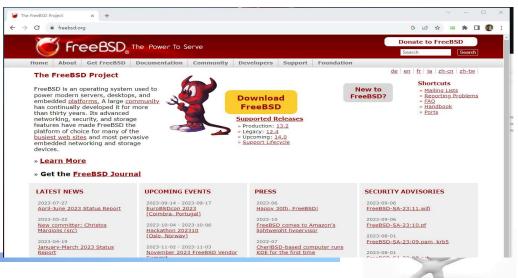

# Linux Introduction (6/8)

## Applications

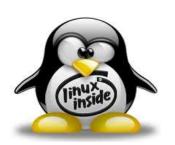

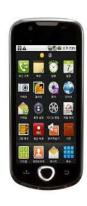

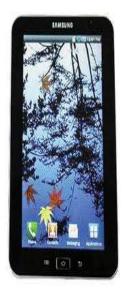

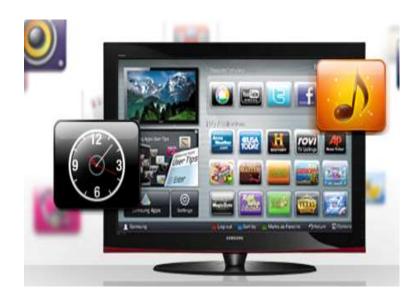

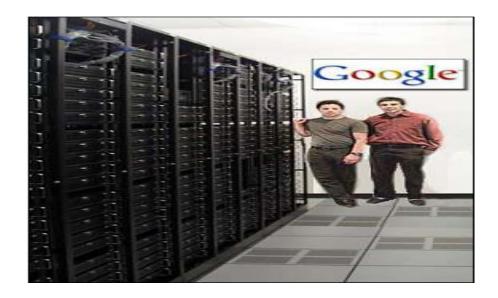

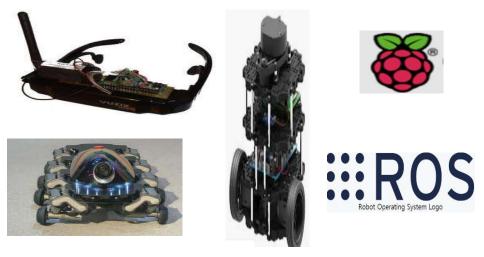

(Source: images at google)

# Linux Introduction (7/8)

- Some notes about UNIX and Linux (From LPI Chapter 1)
  - ✓ Linux is a member of the UNIX family
  - ✓ History
    - 1969~: UNIX Invented by Ken and Dennis, UNIX 1~7 edition at AT&T
    - 1975~: popularly used at universities include Berkeley, MIT and CMU.
    - 1979~: BSD and new features (FFS, TCP/IP, C shell, ...)
    - 1981~: System III & System V from AT&T
    - 1985~: UNIX golden ages (IBM, HP, Sun, NeXTStep, SCO, ...) → UNIX War
    - 1984~: GNU by R. Stallman (gcc, Emacs, bash, ...), GPL (General Public License)
    - 1990~: Standardization (POSIX, FIPS, X/Open, SUS (Single UNIX Spec.)
    - 1991~: Linux by L. Torvalds, Minix + Intel optimization, GNU incorporation
    - 2023: Three representative OSes + Vendor proprietary OSes + New OSes

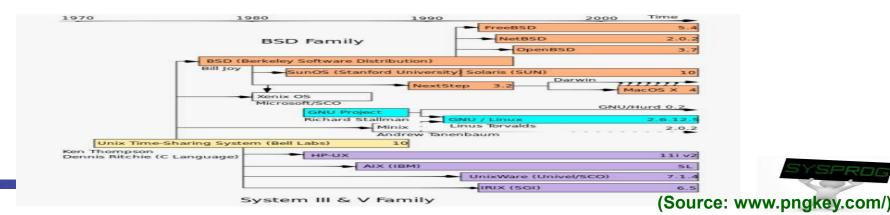

# Linux Introduction (8/8)

#### Linux vs. Distribution

✓ Linux: Kernel

✓ Distribution: Kernel + Packages + Frameworks + ...

| 구분               | Red Hat                             | CentOS                              | Oracle                                         | SUSE                             | Canonical                      |
|------------------|-------------------------------------|-------------------------------------|------------------------------------------------|----------------------------------|--------------------------------|
| 설립<br>연도         | 1993년                               | 2004년                               | 1977년<br>Oracle Linux<br>(Since 2006년)         | 1992년                            | 2004년                          |
| 본사               | Raleigh,<br>North Carolina,<br>U.S. | Raleigh,<br>North Carolina,<br>U.S. | Redwood City,<br>California,<br>U.S.           | Nuremberg,<br>Germany            | London,<br>United Kingdo<br>m  |
| 매출<br>규모         | US \$3.4<br>Billion<br>(2018년)      | N/A                                 | US \$39.5<br>Billion<br>(2019년)                | US \$303.4<br>Million<br>(2017년) | US \$110<br>Million<br>(2018년) |
| 직원수<br>(가변<br>적) | 12,600명<br>(한국레드햇:<br>100명 이상)      | Community Pro<br>ject Members       | 136,000명<br>(한국Oracle: Li<br>nux 담당 10명<br>미만) | 1,750명<br>(수세코리아: 10<br>명 미만)    | 443명<br>(캐노니컬: 10명<br>미만)      |
| 모회사              | IBM (2018년)                         | Red Hat<br>(2014년)                  |                                                | Marcel BidCo<br>GmbH (2018년)     |                                |

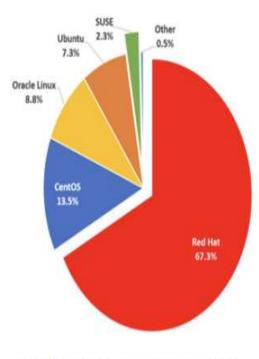

[그림 3] 'A' 기업 내 Linux 배포본 사용 현황

(Source: https://www.samsungsds.com/kr/insights/linux\_distribution.html)

# Fundamental Concepts of Linux (1/7)

- From LPI Chapter 2
- OS vs. Kernel
  - ✓ OS: Computing environments
    - Kernel + System SW (GUI, GCC, Packages, Util., ...)
  - ✓ Kernel: Central part of OS
    - Run in kernel mode (protected mode, supervisor mode) vs. user mode
      - To protect kernel from applications
    - Role: 1) Process mgmt., 2) VM, 3) FS, 4) Device driver, 5) Networking, 6)
       HAL, 7) system call, 8) multi-user support, ...
  - ✓ Kernel architecture
    - Monolithic kernel vs. Microkernel (u-kernel)
    - Dynamic kernel module: dynamic loadable SW runs in kernel mode

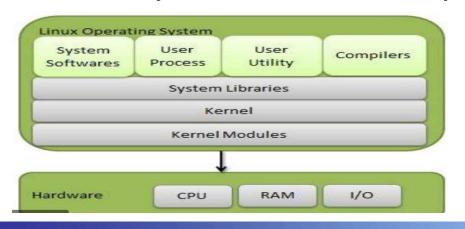

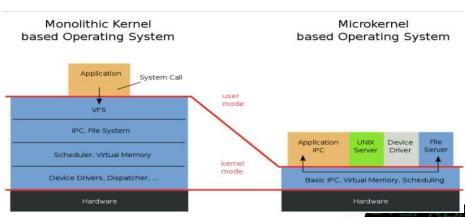

# Fundamental Concepts of Linux (2/7)

#### The shell

- ✓ Special-purpose program designed to read commands typed by a user and execute them → command interpreter
- ✓ Examples: Bourne shell (Bell Lab.), C shell (BSD), Korn Shell (AT&T), bash (GNU)

### Users and Groups

- ✓ 3 categories: user, group, others
- Superuser: has special privileges (User ID: 0, login name: root)

| - | <ul> <li>Unix Shell application comparison table</li> </ul> |    |     |     |      |      |  |
|---|-------------------------------------------------------------|----|-----|-----|------|------|--|
| - | Application                                                 | sh | csh | ksh | bash | tcsh |  |
| - | Job control                                                 | Ν  | Υ   | Y   | Y    | Υ    |  |
| _ | Aliases                                                     | Ν  | Y   | Y   | Y    | Y    |  |
| - | Input/Output redirection                                    | Y  | Ν   | Y   | Y    | Ν    |  |
|   | Command history                                             | Ν  | Y   | Y   | Y    | Y    |  |
| - | Command line editing                                        | Ν  | Ν   | Y   | Y    | Y    |  |
| - | Vi Command line editing                                     | Ν  | Ν   | Y   | Y    | Y    |  |
| - | Underlying Syntax                                           | sh | csh | ksh | n sh | csh  |  |

(Source: https://stackoverflow.com/questions/5725296/difference-between-sh-and-bash)

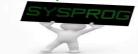

# Fundamental Concepts of Linux (3/7)

## File and directory

- ✓ file types: regular, directory, link, device, ... (everything is file)
- ✓ directory: a set of related file, support hierarchical structure
- Home directory, root directory, current directory

#### File I/O Model

- ✓ stdio library: fopen(), fread(), fwrite(), fclose(), printf(), scanf(), ...
- ✓ system call: open(), read(), write(), close(), ... → LN3
- ✓ After open(): file name → file descriptor

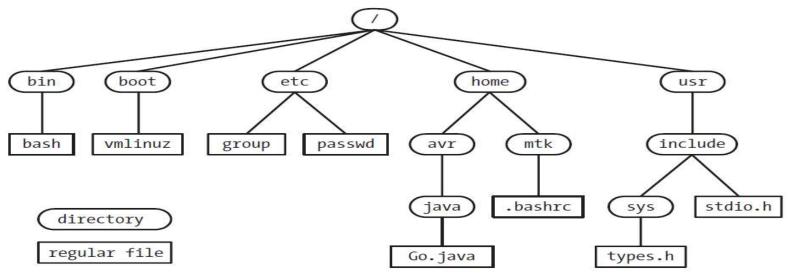

Figure 2-1: Subset of the Linux single directory hierarchy

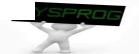

# Fundamental Concepts of Linux (4/7)

## Program and Process

- ✓ Program
  - A set of instructions that describes how to perform a specific task
  - Two forms: source code, binary (machine language)
- ✓ Processes
  - An instance of an executing program → LN4, 5
  - Has its own virtual memory (layout: text, data, heap, stack, map)

#### Thread

✓ A flow control in a process (threads share virtual memory) → LN5

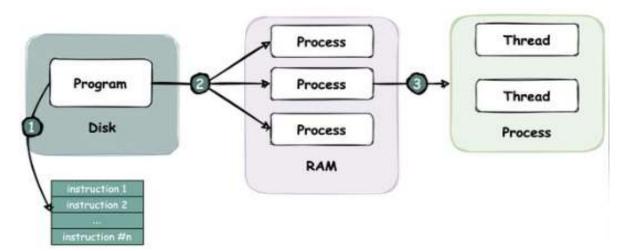

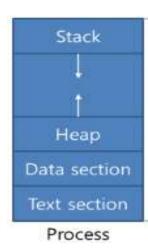

(Source: https://twitter.com/alexxubyte/status/1518615214316425216)

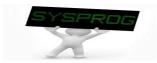

# Fundamental Concepts of Linux (5/7)

- IPC (Inter Process Communication) and Synchronization
  - ✓ For communication among processes and Process orchestration
  - Examples: signal, pipe, socket, message queue, shared memory, semaphore, ...
- Memory Mappings
  - mmap(): maps a file into the calling process's virtual memory
    - Access file using a pointer instead of open()/read()/write()

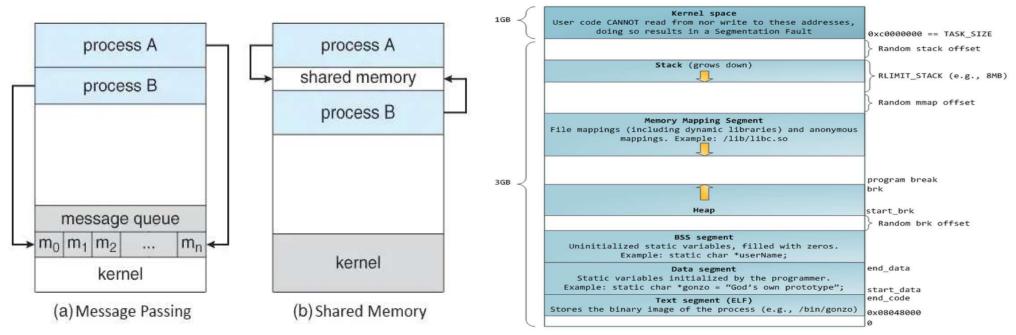

(Source: https://networkencyclopedia.com/interprocess-communication-ipc/ and brunch.co.kn/@alden//3)

# Fundamental Concepts of Linux (6/7)

#### Static and Shared Libraries

- Compiled objects (relocatable objects)
- Static libraries (also called as archive): compile-time linking
  - extracts copies of the required object modules from the library and copies these into an executable file
- Shared libraries: run-time linking
  - instead of copying object modules from library into executable, just write a reference, which allows shared libraries to be linked on-demand

#### Signal

- ✓ User-level interrupt: inform to a process (^C)
- c.f.) Interrupt: a mechanism to inform an event to kernel

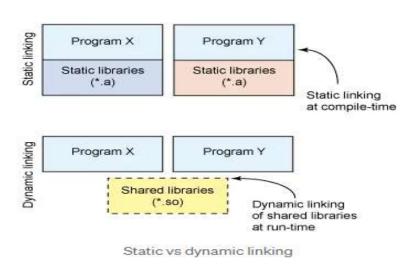

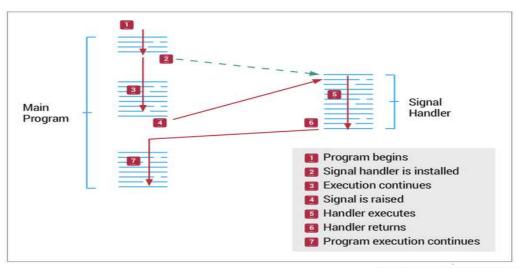

(Source: medium.com/@birnbera/static-vs-dynamic-libraries-5912efe9bf52 and devopedia.org///inux-sign/als)

# Fundamental Concepts of Linux (7/7)

- Process group (Job control)
- Session
  - ✓ A session is a collection of process groups (jobs).
  - Related with a terminal (controlling terminal, usually login terminal)
    - One foreground job and multiple background jobs
- Pseudo-terminal
  - Connected virtual devices (e.g. terminal emulator)

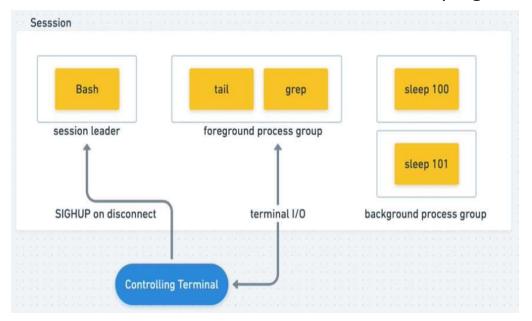

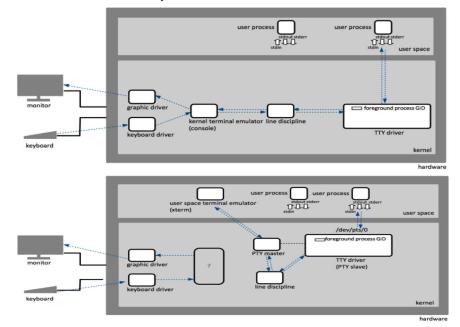

(Source: twitter.com/igor\_sarcevic/status/1157349076809191425 and kb.novaordis.com/index.ph

## How to access Linux (1/4)

- 1) Standalone (usually with multi-boot)
- 2) Virtualization (or WSL)
- 3) Client-Server

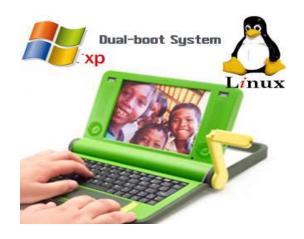

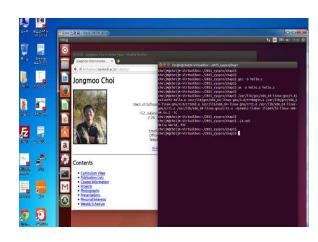

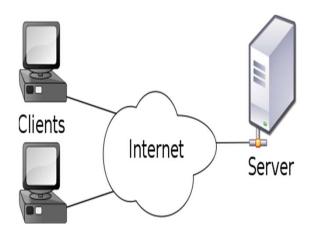

- ✓ In our course
  - Client: terminal emulator (telnet/ssh client, putty, ...)
  - Server: Linux system (PC)
    - IP: 220.149.236.2 (primary), 220.149.236.4 (secondary)
  - Alternative: Amazon EC2, Google Cloud, MS Azure or ToastCloud

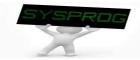

# How to access Linux (2/4)

choijm@embedded: ~

#### Client

- ✓ telnet, ssh, ping, ...
- ✓ putty, SecureCRT, powershell, ...

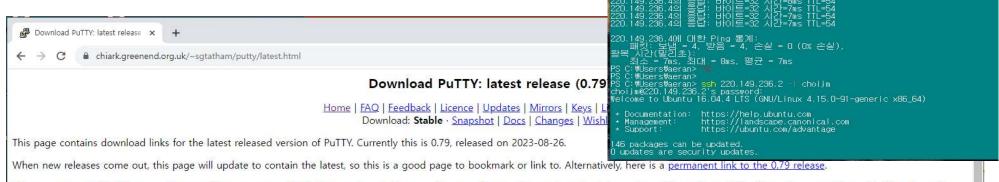

Release versions of PuTTY are versions we think are reasonably likely to work well. However, they are often not the most up-to-date version of the code available. If you have a problem with this release, then it might be worth trying out the <u>development snapshots</u>, to see if the problem has already been fixed in those versions.

#### Package files

You probably want one of these. They include versions of all the PuTTY utilities (except the new and slightly experimental Windows pterm).

(Not sure whether you want the 32-bit or the 64-bit version? Read the FAQ entry.)

We also publish the latest PuTTY installers for all Windows architectures as a free-of-charge download at the Microsoft Store; they usually take a few days to appear there after we release them.

#### MSI ('Windows Installer')

 64-bit x86:
 putty-64bit-0.79-installer.msi
 (signature)

 64-bit Arm:
 putty-arm64-0.79-installer.msi
 (signature)

 32-bit x86:
 putty-0.79-installer.msi
 (signature)

Unix source archive

tar.gz: <u>putty-0.79.tar.gz</u> (signature)

Alternative binary files

# How to access Linux (3/4)

## Putty with ssh

- ✓ IP: 220.149.236.2 (check that "type is ssh" and "port is 22")
- ✓ Colours: click "Use system colours"
- ✓ Translation: choose "UTF-8"

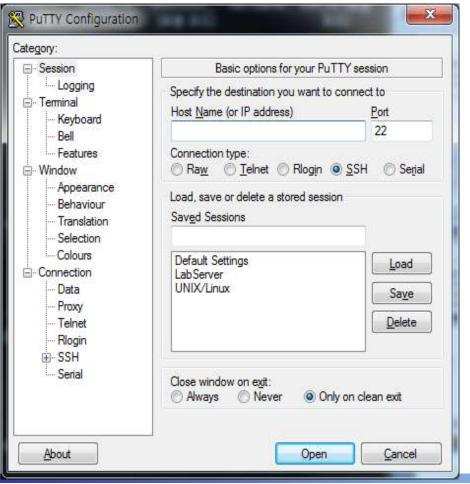

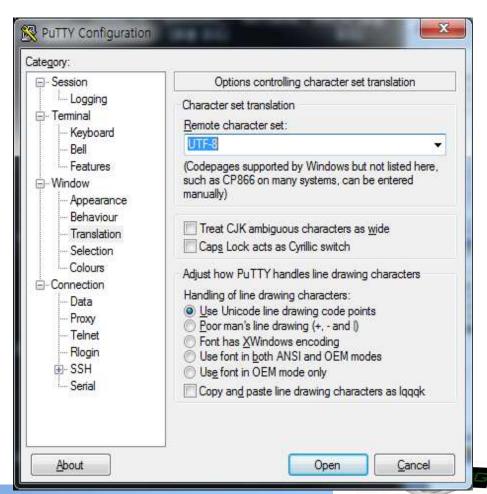

## How to access Linux (4/4)

## Login and shell

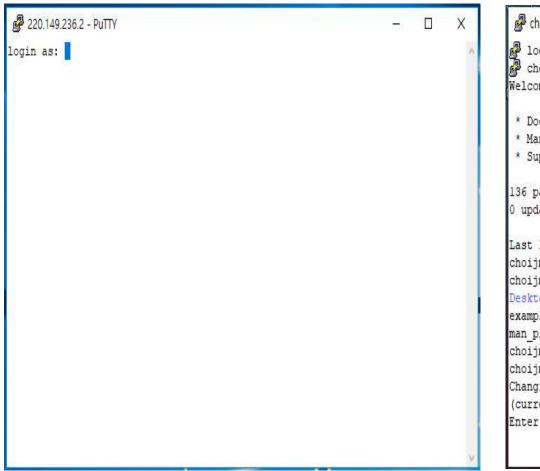

```
choijm@embedded: ~
🎜 login as: choijm
choijm@220.149.236.2's password:
Welcome to Ubuntu 16.04.4 LTS (GNU/Linux 4.15.0-142-generic x86 64)
* Documentation: https://help.ubuntu.com
 * Management:
                 https://landscape.canonical.com
                 https://ubuntu.com/advantage
 * Support:
136 packages can be updated.
0 updates are security updates.
Last login: Thu Sep 7 16:54:40 2023 from 172.23.14.164
choijm@embedded:~$
choijm@embedded:~$ ls
Desktop
         OSTEP test test.o virt cpu
examples.desktop Public testl.c test.out virt cpu.c
man pipe output.txt Syspro test.c test.s
choijm@embedded:~$
choim@embedded:~$ passwd
Changing password for choijm.
(current) UNIX password:
Enter new UNIX password:
```

- ✓ ID: sys학번 (8 numbers of Student ID)
- ✓ Default passwd: sys\*\*\*\*\*\* (change using the "passwd" command)

## How to use commands in Linux (1/12)

#### UNIX

✓ Two key objects in UNIX: file as a "place" and process (task) as a "life" (by M. Bach, The Design of the UNIX Operating Systems)

#### File

- Array of bytes, stream of character (attributes: start, size, current offset)
- Associated with disk blocks
- Supports a variety of objects using file concept (eg. device, network, memory, and even process)

## Process (Task)

- ✓ Program in execution
- Associated with CPUs (Scheduling entity)
- ✓ Having context such as memory space and CPU registers

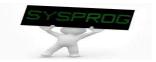

# How to use commands in Linux (2/12)

#### file related command

- ✓ create
  - vi, gcc, mknod, ...
- √ copy/move
  - cp, mv, ln, ...
- √ delete
  - rm
- ✓ listing
  - Is
- ✓ file content view
  - cat, more, less, head, tail, objdump, hexdump
- √ file attributes manipulation
  - chmod, chown, chgrp, touch
- √ redirection
  - **-** >

```
🚰 choijm@embedded-desktop: ~
choijm@embedded-desktop:~$
choijm@embedded-desktop:~$ ls
choijm@embedded-desktop:~$
choijm@embedded-desktop:~$ vi hello.c
choijm@embedded-desktop:~$
choijm@embedded-desktop:~$ gcc hello.c
choijm@embedded-desktop:~$
choiim@embedded-desktop:~$ ls
.out hello.c
choijm@embedded-desktop:~$
choijm@embedded-desktop:~$ ./a.out
Hello System Programming
choijm@embedded-desktop:~$
choijm@embedded-desktop:~$ more hello.c
#include <stdio.h>
int main()
       printf("Hello System Programming\n");
choiim@embedded-desktop:~$
choijm@embedded-desktop:~$ cp hello.c hello new.c
choijm@embedded-desktop:~$
choijm@embedded-desktop:~$ ls
hello.c hello new.c
choijm@embedded-desktop:~$
choijm@embedded-desktop:~$ rm hello new.c
choijm@embedded-desktop:~$
choijm@embedded-desktop:~$ ls
a.out hello.c
choijm@embedded-desktop:~$ man ls
```

```
LS(1) User Commands LS(1)

NAME

1s - list directory contents

SYNOPSIS

1s [OPTION]... [FILE]...

DESCRIPTION

List information about the FILEs (the current directory by default). Sort entries alphabetically if none of -cftuvSUX nor --sort is specified.

Mandatory arguments to long options are mandatory for short options too.

-a, --all

do not ignore entries starting with .

-A, --almost-all
do not list implied . and ..

--author
with -1, print the author of each file

-b, --escape
print C-style escapes for nongraphic characol ters

--block-size=SIZE

Manual page ls(1) line 1 (press h for help or q to quit)
```

# How to use commands in Linux (3/12)

## directory

- ✓ a set of files
- ✓ provide hierarchical structure of files
- home directory, root directory, current directory
- ✓ relative path, absolute path

## directory related command

- ✓ create
  - mkdir
- ✓ change
  - cd
- ✓ delete
  - rmdir
- ✓ current position
  - pwd

```
choiim@embedded: ~
                                                                        choijm@embedded:~$ pwd
/home/choijm
choiim@embedded:~$ ls
examples.desktop README syspro18
choijm@embedded:~$
choijm@embedded:~$ mkdir programming
choijm@embedded:~$ mkdir music
choiim@embedded:~$
choijm@embedded:~$ cd programming/
choijm@embedded:~/programming$ vi hello.c
choijm@embedded:~/programming$ gcc hello.c
choijm@embedded:~/programming$ ./a.out
Hello DKU World
choijm@embedded:~/programming$
choijm@embedded:~/programming$ ls
a.out hello.c
choijm@embedded:~/programming$ pwd
/home/choijm/programming
choijm@embedded:~/programming$
choijm@embedded:~/programming$ ls .
a.out hello.c
choijm@embedded:~/programming$ ls ...
examples.desktop music programming README syspro18
choijm@embedded:~/programming$
choijm@embedded:~/programming$ cp ../README .
choijm@embedded:~/programming$ ls
a.out hello.c README
choijm@embedded:~/programming$ cp /home/choijm/README README new
choijm@embedded:~/programming$ ls
a.out hello.c README README new
choijm@embedded:~/programming$ cd ..
choijm@embedded:~$
```

## How to use commands in Linux (4/12)

## file attribute manipulation

- Permission and owner
- ✓ cf. Command format: 1) command, 2) option, 3) argument

```
choijm@embedded-desktop: ~
choijm@embedded-desktop:~$
choijm@embedded-desktop:~$ ls
a.out hello.c music programming
choijm@embedded-desktop:~$
choim@embedded-desktop:~$ ls -1
한계 20
-rwxrwxr-x 1 choijm choijm 4696 9월 10 16:11 a.out
-rw-rw-r-- 1 choijm choijm 74 9월 10 16:20 hello.c
drwxrwxr-x 2 choijm choijm 4096 9월 10 16:15 music
drwxrwxr-x 2 choijm choijm 4096 9월 10 16:17 programming
choim@embedded-desktop:~$
choijm@embedded-desktop:~$ chmod o+w hello.c
choijm@embedded-desktop:~$
choiim@embedded-desktop:~$ ls -1
합계 20
-rwxrwxr-x 1 choijm choijm 4696 9월 10 16:11 a.out
-rw-rw-rw- 1 choijm choijm 74 9월 10 16:20 hello.c
drwxrwxr-x 2 choijm choijm 4096 9월 10 16:15 music
drwxrwxr-x 2 choijm choijm 4096 9월 10 16:17 programming
choijm@embedded-desktop:~$
choijm@embedded-desktop:~$ chmod q-x a.out
choijm@embedded-desktop:~$
choijm@embedded-desktop:~$ ls -1
합계 20
-rwxrw-r-x 1 choijm choijm 4696 9월 10 16:11 a.cut
-rw-rw-rw- 1 choijm choijm 74 9월 10 16:20 hello.c
drwxrwxr-x 2 choijm choijm 4096 9월 10 16:15 music
drwxrwxr-x 2 choijm choijm 4096 9월 10 16:17 programming
choijm@embedded-desktop:~$
```

# How to use commands in Linux (5/12)

## vi editor (vim)

- ✓ What are the differences between vi and notepad (or VS code)
  - Explicit input mode vs. Instant editable
  - No "파일" or "편집" button → need line command mode

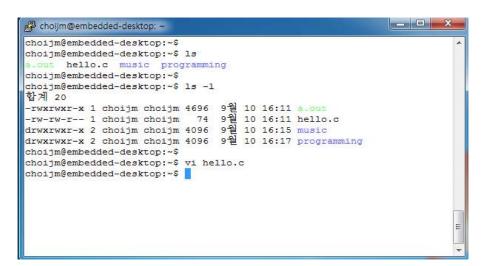

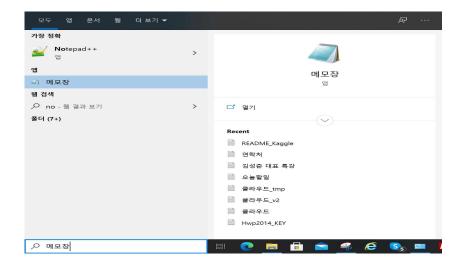

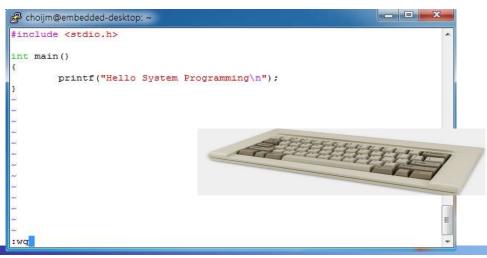

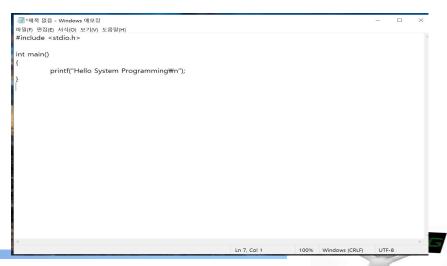

# How to use commands in Linux (6/12)

## vi editor (vim)

- √ 3 modes
  - command/input/line command(a.k.a. execution mode)
- ✓ At first (just before loading vi): command mode
- Switch to the input mode
  - a (append), i (insert), o, r, ...
- Switch to the command mode
  - ESC
- Switch to the line command mode
  - : at command mode
- Switch to the command mode
  - Enter or ESC

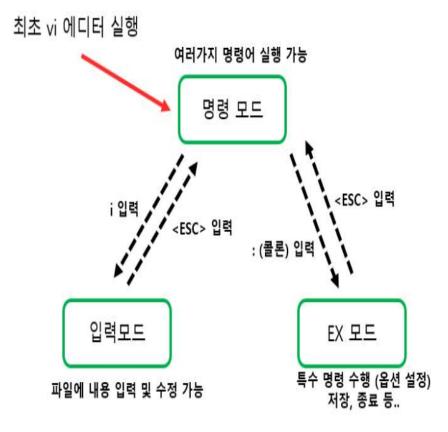

(Source: https://dololak.tistory.com/379)

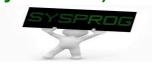

# How to use commands in Linux (7/12)

## vi editor (vim)

- Actions allowed at the command/line command mode
  - Navigation (cursor movement): up/down, begin/end of word/line, ...
  - File management: save, quit (e.g. :wq or :q), open, ...
  - Editing: delete, change, substitute, transpose, ...
  - Multiple windows, files, shell interaction, ...

#### Vim: Navigation

| Keystroke           | Function                                                    |
|---------------------|-------------------------------------------------------------|
| B/b                 | Move cursor to bottom of page *                             |
| E/e                 | Move cursor to end of word *                                |
| 0 (Zero) /          | Move cursor to beginning of line *                          |
| \$                  | Move cursor to end of line                                  |
| )                   | Move cursor to beginning of next sentence                   |
| (                   | Move cursor to beginning of current sentence                |
| G                   | Move cursor to end of file *                                |
| %                   | Move cursor to the matching bracket; Place cursor on {}[]() |
| '. (Apostrophe dot) | Move cursor to previously modified line                     |
| 'a (Apostrophe a)   | Move cursor to line mark "a" generated by marking "ma"      |

#### **Pattern Substitutions**

- General format of substitution:[.|\$|%]s/s1/s1[switches] or :n1,n2s/s1/s2/[switches]
- [switches] are: g|c|i|I meaning global/confirmation/ignore-case/no-ignore-case

| Some interesting examples of pattern substitutions |                                                 |  |  |  |
|----------------------------------------------------|-------------------------------------------------|--|--|--|
| Command                                            | Function                                        |  |  |  |
| :1,\$s/#//g                                        | Globally remove #                               |  |  |  |
| :3,10s/^/#/                                        | Insert # at the beginning of line 3 to 10       |  |  |  |
| :\$s/\$/;/                                         | Insert a; at the end of last line               |  |  |  |
| :%s/abc/xyz/gc                                     | Globally replace abc by xyz interactively       |  |  |  |
| :1,\$s/include/<&>/g                               | Globally replace include by <include></include> |  |  |  |

#### Advanced editing: Multiple Windows This is a Vim only feature

```
Command
                  Split current window horizontally in two
      :sp
                  Split current window vertically into two
     :vsp
  vim -0 [n |
                  Opens n windows, files split vertically
    files...1
     :new
                  Open a new blank window
      :on
                  Make current window the only window
                  Quit current window
                  Quit all windows
                  Save and quit all windows
  [Ctrl+w]+/-
                  Increase/decrease window size
[Ctrl+w] [Ctrl+w]
                 Toggle between windows
```

```
#include <stdio.h>
int a, b, c;

main()
{
    a = 10;
    b = 20;
    c = a + b;
    printf("Hello\n");
}

test.c

main()
{
    a = 10;
    b = 20;
    c = a + b;
    printf("Hello\n");
}

test.c

main()
{
    a = 10;
    b = 20;
    c = a + b;
    printf("Hello\n");
}

cest.c

#include <stdio.h>

#include <stdio.h>

#include <stdio.h>

#include <stdio.h>

#include <stdio.h>

#include <stdio.h>

#include <stdio.h>

#include <stdio.h>

#include <stdio.h>

#include <stdio.h>

#include <stdio.h>

#include <stdio.h>

#include <stdio.h>

#include <stdio.h>

#include <stdio.h>

#include <stdio.h>

#include <stdio.h>

#include <stdio.h>

#include <stdio.h>

#include <stdio.h>

#include <stdio.h>

#include <stdio.h>

#include <stdio.h>

#include <stdio.h>

#include <stdio.h>

#include <stdio.h>

#include <stdio.h>

#include <stdio.h>

#include <stdio.h>

#include <stdio.h>

#include <stdio.h>

#include <stdio.h>

#include <stdio.h>

#include <stdio.h>

#include <stdio.h>

#include <stdio.h>

#include <stdio.h>

#include <stdio.h>

#include <stdio.h>

#include <stdio.h>

#include <stdio.h>

#include <stdio.h>

#include <stdio.h>

#include <stdio.h>

#include <stdio.h>

#include <stdio.h>

#include <stdio.h>

#include <stdio.h>

#include <stdio.h>

#include <stdio.h>

#include <stdio.h>

#include <stdio.h>

#include <stdio.h>

#include <stdio.h>

#include <stdio.h>

#include <stdio.h>

#include <stdio.h>

#include <stdio.h>

#include <stdio.h>

#include <stdio.h

#include <stdio.h

#include <stdio.h

#include <stdio.h

#include <stdio.h

#include <stdio.h

#include <stdio.h

#include <stdio.h

#include <stdio.h

#include <stdio.h

#include <stdio.h

#include <stdio.h

#include <stdio.h

#include <stdio.h

#include <stdio.h

#include <stdio.h

#include <stdio.h

#include <stdio.h

#include <stdio.h

#include <stdio.h

#include <stdio.h

#include <stdio.h

#include <stdio.h

#include <stdio.h

#include <stdio.h

#include <stdio.h

#include <stdio.h

#include <stdio.h

#include <stdio.h

#include <stdio.h

#include <stdio.h
```

## How to use commands in Linux (8/12)

Reference: Dr. Jeong-Yoon Lee's Kaggle demo (terminal mode)

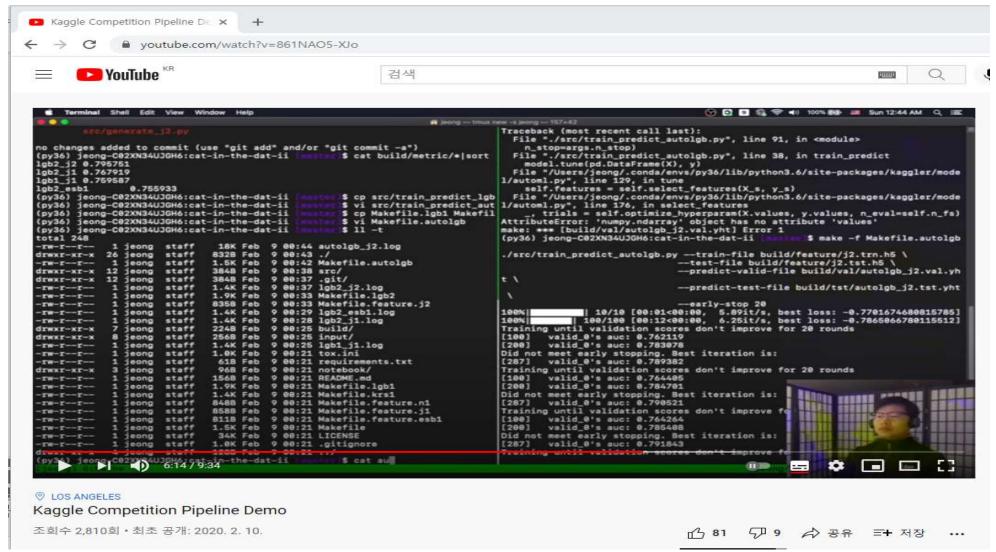

(Source: https://www.youtube.com/watch?v=861NAO5-XJo)

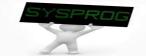

# How to use commands in Linux (9/12)

- process related commands
  - process status
    - ps, pstree, top, /proc
  - Creation and deletion
    - Implicitly: using shell (fork(), execve() and exit() internally)
    - Explicitly: signal, kill command

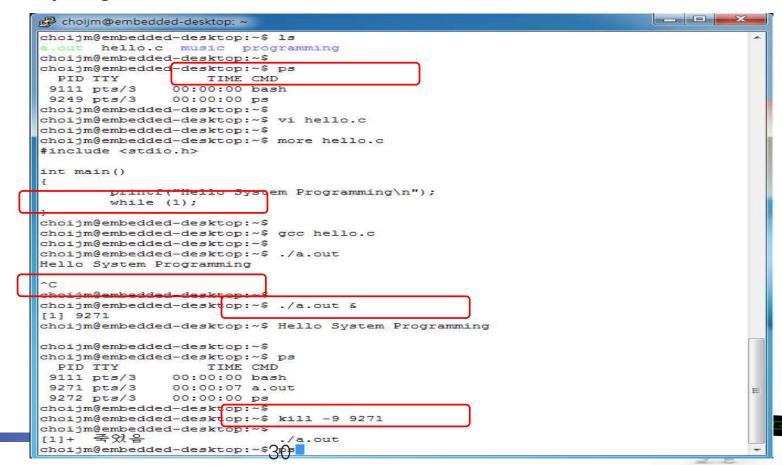

## How to use commands in Linux (10/12)

## Advanced commands: pipe

```
chojim@embedded: ~
                                                                     \Box
choijm@embedded:~$ pwd
/home/choijm
choijm@embedded:~$ ls -1
total 56
-rwxrwxr-x 1 choijm choijm 4676 11월 19 2018 a.out
drwxr-xr-x 9 choijm choijm 4096 9월 5 11:51 Desktop
-rw-r--r- 1 choijm choijm 8980 8월 31 2018 examples.desktop
drwxrwxr-x 2 choijm choijm 4096 3월 13 09:22 OSTEP
drwxr-xr-x 2 choijm choijm 4096 9월 5 2019 Public
drwxrwxr-x 10 choijm choijm 4096 11월 20 2019 Syspro
-rw-rw-r-- 1 choijm choijm 95 9월 17 2019 test.c
-rw-rw-r-- 1 choijm choijm 517 9월 17 2019 test.s
-rwxrwxr-x 1 choijm choijm 4880 3월 13 09:27 virt cpu
-rw-rw-r-- 1 choijm choijm 269 3월 13 09:27 virt cpu.c
choijm@embedded:~$
choijm@embedded:~$ ls -1 | sort
drwxrwxr-x 10 choijm choijm 4096 11월 20 2019 Syspro
drwxrwxr-x 2 choijm choijm 4096 3월 13 09:22 OSTEP
drwxr-xr-x 2 choijm choijm 4096 9월 5 2019 Public
drwxr-xr-x 9 choijm choijm 4096 9월 5 11:51 Desktop
-rw-r--r-- 1 choijm choijm 8980 8월 31 2018 examples.desktop
-rw-rw-r-- 1 choijm choijm 269 3월 13 09:27 virt cpu.c
-rw-rw-r-- 1 choijm choijm 517 9월 17 2019 test.s
-rw-rw-r-- 1 choijm choijm 95 9월 17 2019 test.c
-rwxrwxr-x 1 choijm choijm 4676 11월 19 2018 a.out
-rwxrwxr-x 1 choijm choijm 4880 3월 13 09:27 virt cpu
total 56
choijm@embedded:~$ ls -1 | sort -k5n
total 56
-rw-rw-r-- 1 choijm choijm 95 9월 17 2019 test.c
-rw-rw-r-- 1 choijm choijm 269 3월 13 09:27 virt cpu.c
-rw-rw-r-- 1 choijm choijm 517 9월 17 2019 test.s
drwxrwxr-x 10 choijm choijm 4096 11월 20 2019 Syspro
drwxrwxr-x 2 choijm choijm 4096 3월 13 09:22 OSTEP
drwxr-xr-x 2 choijm choijm 4096 9월 5 2019 Public
drwxr-xr-x 9 choijm choijm 4096 9월 5 11:51 Desktop
-rwxrwxr-x 1 choijm choijm 4676 11월 19 2018 a.out
-rwxrwxr-x 1 choijm choijm 4880 3월 13 09:27 virt cpu
-rw-r--r-- 1 choijm choijm 8980 8월 31 2018 examples.desktop
choijm@embedded:~$
choijm@embedded:~$ ls -l | sort -k5n | wc -l
11
choiim@embedded:~$
```

## How to use commands in Linux (11/12)

Advanced commands: pipe, redirection and background

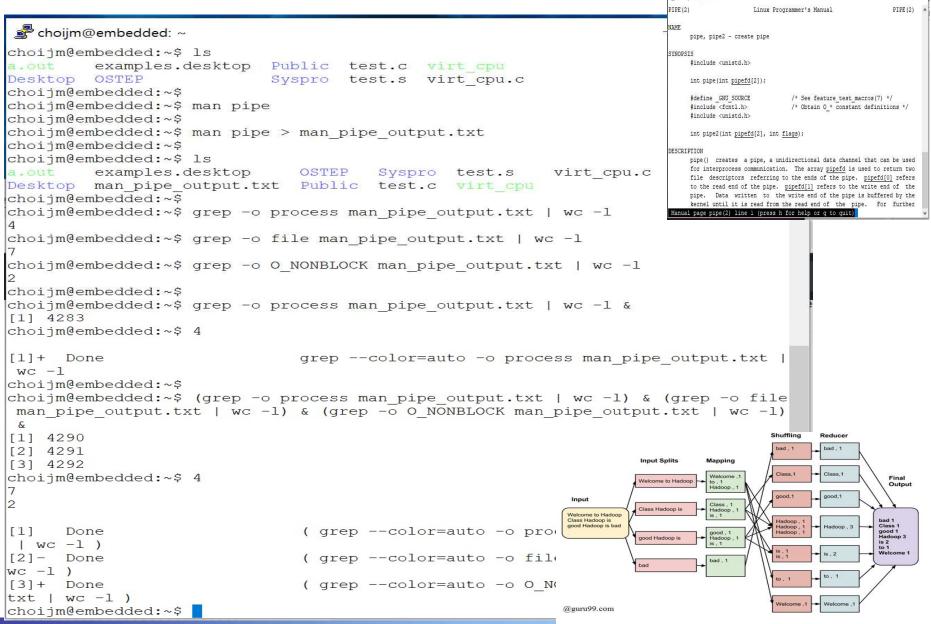

## How to use commands in Linux (12/12)

## Generalization of file concept

✓ Treat device, socket, IPC as a file

```
choiim@embedded: ~
                                                                          choijm@embedded: ~/programming
                                                                                                             X
choijm@embedded:~$ ps
 PID TTY
                   TIME CMD
                                        choijm@embedded:~/programming$ ps
22492 pts/9
               00:00:00 bash
                                                            TIME CMD
                                          PID TTY
22532 pts/9 00:00:00 ps
                                        22561 pts/8
                                                       00:00:00 bash
choiim@embedded:~$
                                        22610 pts/8
                                                       00:00:00 ps
choijm@embedded:~$ #include <stdio.h>
                                        choijm@embedded:~/programming$ ls
                                        a.out hello.c README README new
main()
                                        choijm@embedded:~/programming$
                                        choijm@embedded:~/programming$ cat hello.c
       printf("Hello DKU World\n");
                                        #include <stdio.h>
                                        main()
                                                printf("Hello DKU World\n");
                                        choijm@embedded:~/programming$
                                        choijm@embedded:~/programming$ cat hello.c > hello backup.c
                                        choijm@embedded:~/programming$
                                        choijm@embedded:~/programming$ more hello backup.c
                                        #include <stdio.h>
                                        main()
                                                printf("Hello DKU World\n");
                                        choijm@embedded:~/programming$ cat hello.c > /dev/pts/9
                                        choijm@embedded:~/programming$
                    Chrome python
            putty
CloudStation
```

## How to make and run a program in Linux (1/7)

#### Overall

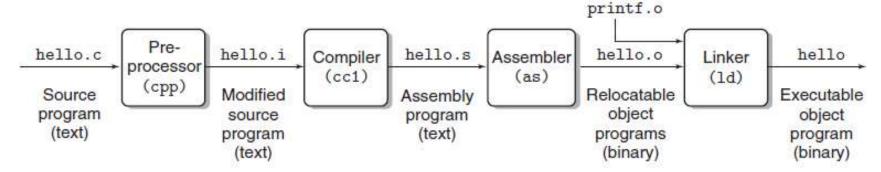

Figure 1.3 The compilation system.

(Source: computer systems: a programmer perspective, Figure 1.3)

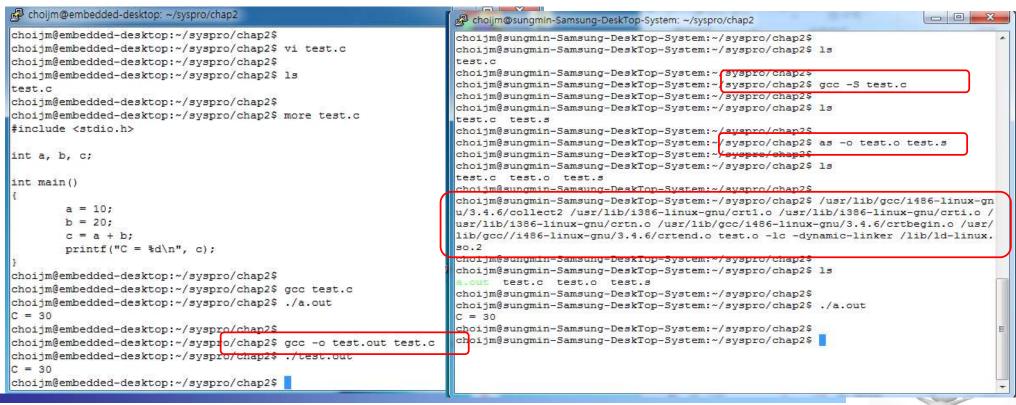

# How to make and run a program in Linux (2/7)

C = A + B;

## Assembly code

```
movi 0x8049388, %eax
 choijm@embedded: ~/syspro18/chap2
                                                                X
                                                                       choijm@DESKTOP-7SHQTVH: ~/Syspro23
                                                          П
                                                                                                                   0x8049384, %eax
                                                                                                              movi %eax, 0x804946c
choijm@embedded:~/syspro18/chap2$ gcc -S test.c
                                                                                              .rodata
                                                                              .section
                                                                      LCO:
choijm@embedded:~/syspro18/chap2$ more test.s
         .file "test.c"
                                                                              .string "C = %d₩n"
         .section
                           .rodata
                                                                              .text
                                                                                                               00a1 8893 0408
.LCO:
                                                                              .globl main
                                                                                                               0305 8493 0408
         .string "C = %d\n"
                                                                              .type main, @function
                                                                                                               00a3 6c94 0408
         .text
                                                                      main:
.globl main
                                                                      .LFB0:
                                                                                                                 (Language hierarchy)
                  main, @function
         .type
                                                                              .cfi_startproc
main:
                                                                             endbr64
                  %ebp
         pushl
                                                                             pusha %rbp
         movl
                  %esp, %ebp
                                                                              .cfi_def_cfa_offset 16
         subl
                  $8, %esp
                                                                              .cfi_offset 6, -16
         andl
                  $-16, %esp
                                                                              mova %rsp %rbp
         movl
                  $0. %eax
                                                                              .cfi_def_cfa_register 6
         addl
                  $15, %eax
                                                                                     $10, a(%rip)
                                                                             movi
         addl
                  $15, %eax
                                                                                      $20, b(%rip)
                                                                             mov
                  $4, %eax
         shrl
                                                                                     a(%rip), %edx
                                                                             movi
         sall
                  $4, %eax
                                                                                     b(%rip), %eax
                                                                             movi
         subl
                  %eax, %esp
                                                                                     %edx, %eax
                                                                             addl
         movl
                  $10, a
                                                                                     %eax, c(%rip)
                                                                             mov1
         movl
                  $20. b
                                                                                     c(%rip), %eax
                                                                             movi
         movl
                  b. %eax
                                                                                     %eax, %esi
                                                                             mov
         addl
                  a, %eax
                                                                                     .LCO(%rip), %rdi
                                                                              lead
         movl
                  %eax, c
                                                                                     $0, %eax
                                                                             movi
         movl
                  c, %eax
                                                                             call
                                                                                     printf@PLT
         movl
                  %eax, 4(%esp)
                                                                                     $0, %eax
                                                                             mov
         movl
                  $.LC0, (%esp)
                                                                                     %rbp
                                                                              popa
         call
                  printf
                                                                              .cfi def cfa 7.8
         leave
                                                                             ret
         ret
                                                                              .cfi endproc
         .size
                  main, .-main
                                                                      .LFE0:
                  a, 4, 4
         .comm
                                                                              .size main, .-main
                 b, 4, 4
         . comm
                                                                              .ident "GCC: (Ubuntu 9.3.0-17ubuntu1~20.04) 9.3.0"
                  c, 4, 4
         . comm
                                                                                             .note.GNU-stack,"",@progbits
                                                                              section
                           .note.GNU-stack, "", @progbits
         .section
                                                                              section
                                                                                              .note.gnu.property,"a"
choijm@embedded:~/syspro18/chap2$ different based on the version of kernel and compiler 35 - More - (83%)
         .ident "GCC: (GNU) 3.4.6 (Debian 3.4.6-5)"
```

# How to make and run a program in Linux (3/7)

#### Relocatable code

✓ Hexdump (or xxd), objdump

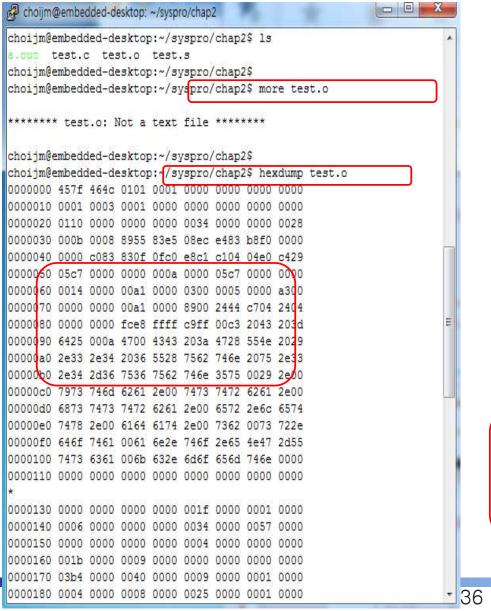

```
choiim@embedded-desktop: ~/syspro/chap2
      test.c test.o test.s
choijm@embedded-desktop:~/syspro/chap2$ objdump -f test.o
            file format elf32-i386
architecture: i386, flags 0x00000011:
HAS RELOC, HAS SYMS
start address 0x00000000
choijm@embedded-desktop:~/sysprp/chap2$ objdump -d test.o
test.o:
            file format elf32-i386
Disassembly of section .text:
000000000 <main>:
        55
                                         %ebp
                                         %esp, %ebp
                                         $0x8, %esp
        83 ec 08
                                         $0xffffffff0, %esp
        83 e4 f0
        b8 00 00 00 00
                                         $0x0, %eax
        83 c0 Of
                                         $0xf, %eax
        83 c0 Of
                                         SOxf. %eax
        c1 e8 04
                                         $0x4, %eax
        c1 e0 04
                                         $0x4, %eax
                                         %eax, %esp
        c7 05 00 00 00 00 0a
                                         S0xa.0x0
        00 00 00
        c7 05 00 00 00 00 14
                                         $0x14.0x0
        00 00 00
        a1 00 00 00 00
                                         0x0, %eax
                                         0x0, %eax
        03 05 00 00 00 00
        a3 00 00 00 00
                                         %eax, 0x0
        a1 00 00 00 00
                                         0x0, %eax
                                         %eax, 0x4 (%esp)
        e8 fc ff ff ff
                                  call
                                         51 <main+0x51>
        c9
                                  leave
choijm@embedded-desktop:~/syspro/chap2$
```

## How to make and run a program in Linux (4/7)

#### Executable code

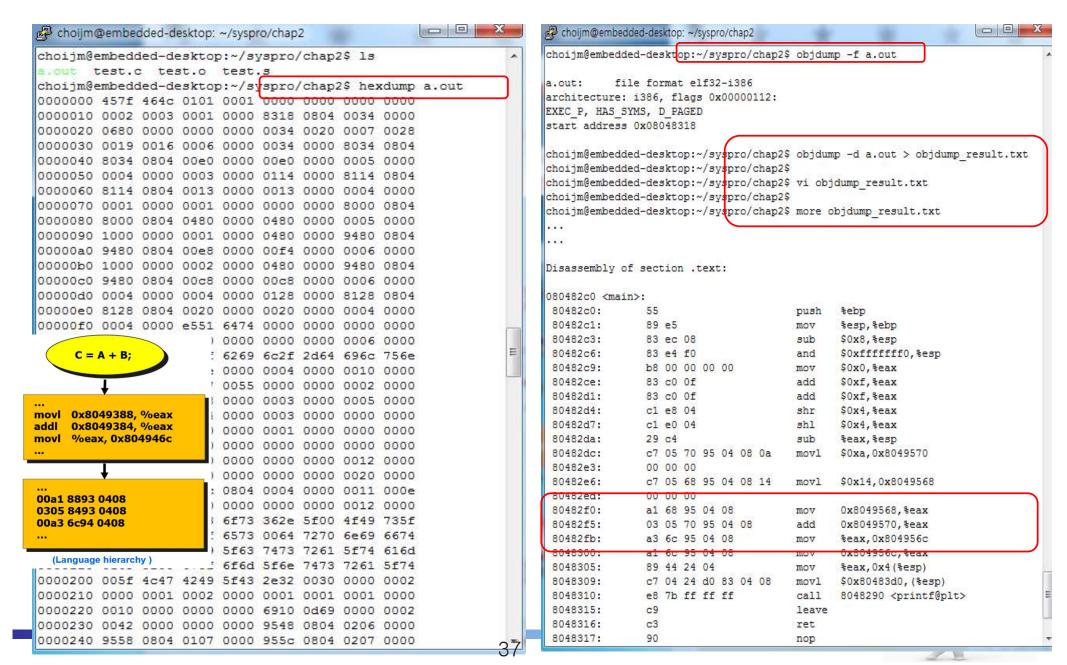

# How to make and run a program in Linux (5/7)

What are the execution results of this program?

```
choijm@embedded-desktop: ~/syspro/gdb_exam
choijm@embedded-desktop:~/syspro/gdb exam$
choijm@embedded-desktop:~/syspro/gdb exam$ vi gdb test.c
choijm@embedded-desktop:~/syspro/gdb exam$
choijm@embedded-desktop:~/syspro/gdb exam$ cat gdb test.c
#include <stdio.h>
int a[4] = {5, 6, 7, 8};
int *pa;
main()
        printf("%d\n", a[0]);
        printf("%d\n", a[2]);
        printf("%d\n", *a);
        printf("%d\n", *(a+2));
        printf("%d\n", *pa);
        printf("%d\n", *(pa+2));
choijm@embedded-desktop:~/syspro/gdb exam$
choijm@embedded-desktop:~/syspro/gdb exam$
```

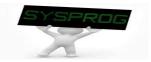

# How to make and run a program in Linux (6/7)

## debugger

```
choijm@embedded-desktop: ~/syspro/gdb_exam
choijm@embedded-desktop:~/svspro/gdb exam$
choijm@embedded-desktop:~/syspro/gdb exam$ vi gdb test.c
choijm@embedded-desktop:~/syspro/gdb exam$
choijm@embedded-desktop:~/syspro/gdb exam$ cat gdb test.c
#include <stdio.h>
int a[4] = \{5, 6, 7, 8\};
int *pa;
main()
        printf("%d\n", a[0]);
        printf("%d\n", a[2]);
        printf("%d\n", *a);
        printf("%d\n", *(a+2));
        printf("%d\n", *pa);
        printf("%d\n", *(pa+2));
choijm@embedded-desktop:~/syspro/gdb exam$
choijm@embedded-desktop:~/syspro/gdb exam$ gcc -o gdb test.out gdb test.c
choijm@embedded-desktop:~/syspro/gdb exam$
choijm@embedded-desktog:~/syspro/gdb exam$ ./gdb test.out
세그멘테이션 오류 (core dumped)
choijm@embedded-desktop:~/syspro/gdb exam$
choijm@embedded-desktop:~/syspro/gdb exam$
```

```
choijm@embedded-desktop: ~/syspro/gdb_exam
choijm@embedded-desktop:~/syspro/gdb exam@
choijm@embedded-desktop:~/syspro/gdb exam$
                                             gcc -g -o gdb test.out gdb test.c
choijm@embedded-desktop:~/syspro/gdb exam$
choijm@embedded-desktop:~/syspro/gdb exam gdb gdb test.out
GNU gdb (Ubuntu/Linaro 7.4-2012.04-0ubuntu2.1)
 Copyright (C) 2012 Free Software Foundation, Inc.
 License GPLv3+: GNU GPL version 3 or later <a href="http://gnu.org/licenses/gpl.html">http://gnu.org/licenses/gpl.html</a>
This is free software: you are free to change and redistribute it.
There is NO WARRANTY, to the extent permitted by law. Type "show copying"
and "show warranty" for details.
This GDB was configured as "x86 64-linux-gnu".
For bug reporting instructions, please see:
<http://bugs.launchpad.net/gdb-linaro/>...
Reading symbols from /home/choijm/syspro/gdb exam/gdb test.out...done.
 (gdb) run
                                               am/gdb test.out
 warning: no loadable sections found in added symbol-file system-supplied DSO at
Program received signal SIGSEGV, Segmentation fault.
0x00000000000400567 in main () at gdb test.c:12
(gdb) list
                 printf("&a\n",
                 printf("%d\n", a[2]);
                 printf("%d\n", *a);
                 printf("%d\n", *(a+2));
                 printf("%d\n", *pa);
                 printf("%d\n", *(pa+2));
14
 (gdb)
Line number 15 out of range; gdb test. has 14 lines.
 (gdb) break 10
                                        t.c, line 10.
 (gdb) run
The program being debugged has been started already.
Start it from the beginning? (y or n) y
Starting program: /home/choijm/syspro/gdb exam/gdb test.out
warning: no loadable sections found in added symbol-file system-supplied DSO at
 0x7ffff7ffa000
Breakpoint 1, main () at gdb test.c:10
                 printi("%a\n",
 (gdb) n
```

There are various valuable debuggereommands such as breakpoint, step, next, info

# How to make and run a program in Linux (7/7)

## Make utility

- ✓ Why? Using multiple files → 1) complex gcc command, 2) dependency
- ✓ Makefile format
- ✓ Makefile example

target : dependency1 dependency2 command1 command2

```
choiim@embedded: ~/Svspro/make slide
                                                                               choijm@embedded: ~/Syspro/make_slide
choijm@embedded:~/Syspro/make slide$ 1s
                                                                               choijm@embedded:~/Syspro/make slide$ ls
main.c memberl.c member2.c myheader.h
                                                                               main.c Makefile memberl.c member2.c myheader.h
                                                                               choijm@embedded:~/Syspro/make slide$ cat Makefile
void funcl (void)
                                                                               CC = acc
                                                                               RM = rm
               printf("This code is written by Member 1\n");
                                                                               TARGET = project
                                                                               OBJECTS = main.o memberl.o member2.o
choijm@embedded:~/Syspro/make slide$ cat member2.c
void func2 (void)
                                                                               all : $ (TARGET)
               printf("This code is written by Member 2\n");
                                                                               $ (TARGET) : $ (OBJECTS)
                                                                                      $ (CC) -o $@ $^
choijm@embedded:~/Syspro/make slide$ cat main.c
#include "mvheader.h"
                                                                               :lean:
int main()
                                                                               choijm@embedded:~/Syspro/make slide$ make
                                                                                     -c -o main.o main.c
       funcl();
                                                                                     -c -o memberl.o memberl.c
                                                                                     -c -o member2.o member2.c
       printf("Here is written by Member 3\n");
                                                                               gcc -o project main.o memberl.o member2.o
                                                                                hoiim@embedded:~/Syspro/make_slide$_ls
choijm@embedded:~/Syspro/make slide$ cat myheader.h
                                                                               main.c Makefile memberl.o member2.o
#include <stdio.h>
                                                                               main.o memberl.c member2.c myheader.h
void funcl (void);
                                                                               choijm@embedded:~/Syspro/make slide$ ./project
void func2 (void);
                                                                               This code is written by Member 1
choijm@embedded:~/Syspro/make slide$ gcc -o project main.c memberl.c member2
                                                                              This code is written by Member 2
                                                                              Here is written by Member 3
choijm@embedded:~/Syspro/make slide$ ./project
                                                                               choijm@embedded:~/Syspro/make slide$
This code is written by Member 1
                                                                              choijm@embedded:~/Syspro/make slide$ touch memberl.c
This code is written by Member 2
                                                                               choiim@embedded:~/Syspro/make_slide$
Here is written by Member 3
                                                                               choijm@embedded:~/Syspro/make slide$ make
                                                                                    -c -o memberl.o memberl.c
choijm@embedded:~/Syspro/make slide$ touch memberl.c
                                                                               gcc -o project main o memberl o member2 o
choijm@embedded:~/Syspro/make slide$ gcc -o project main.c member1.c member2
                                                                              choijm@embedded:~/Syspro/make slide$ make clean
                                                                              rm -f project main.o memberl.o member2.o
choijm@embedded:~/Syspro/make slide$
                                                                               choijm@embedded:~/Syspro/make slide$ ls
                                                                               main.c Makefile memberl.c member2.c myheader.h
                                                                              choijm@embedded:~/Syspro/make_slide$
See https://losskatsu.github.io/programming/c-make/#
```

## Summary

- Discuss the features of Linux
- Understand the commands related to file and process
- Explore the language hierarchy in Linux (UNIX)
  - Homework 2.
    - 1.1 Make a file using vi editor that contains your favorite poem
    - 1.2 Make a snapshot that
      - has at least 10 commands (e.g. ls -I, ps, pipe, redirection, ...) including compilation practice (e.g. gcc, as, gdb, ...)
      - shows student's ID and date (using whoami and date)
      - Server IP: 220.149.236.2 or 220.149.236.4
    - 1.3 Write a report
      - 1) Introduction: What to do, How, ...
      - **2) Snapshot for 1.1,**
      - 3) Snapshot for 1.2,
      - 4) Discussion: what you learn, issues, ...
    - 1.4 Deadline: Next week (same time)
    - 1.5 How to submit? Email to <a href="mailto:mgchoi@dankook.ac.kr">mgchoi@dankook.ac.kr</a>

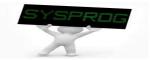

## Appendix 1. Snapshot Example

## Example

```
choiim@embedded: ~/Syspro/chap2/reports
choijm@embedded:~/Syspro/chap2$
choijm@embedded:~/Syspro/chap2$ mkdir reports
choijm@embedded:~/Syspro/chap2$
choijm@embedded:~/Syspro/chap2$ cd reports/
choijm@embedded:~/Syspro/chap2/reports$
choijm@embedded:~/Syspro/chap2/reports$ ls
choi immembedded:~/Syspro/chap2/reports$
 hoijm@embedded:~/Syspro/chap2/reports$ vi my favorite poem.txt
choijm@embedded:~/Syspro/chap2/reports$
choijm@embedded:~/Syspro/chap2/reports$ 1s
my favorite poem.txt
choijm@embedded:~/Syspro/chap2/reports$
choijm@embedded:~/Syspro/chap2/reports$ 1s -1
total 4
-rw-rw-r-- 1 choijm choijm 339 9월 9 16:37 my favorite poem.txt
choijm@embedded:~/Syspro/chap2/reports$
choijm@embedded:~/Syspro/chap2/reports$ cat my favorite poem.txt
나 하늘로 돌아가리라
새 벽 빛 와 닿으면 스러지는
이슬 더불어 수에 수물 잡고
나 하늘로 돌아가리라
노을 빛 함께 단 불이서
기슭에서 놀다가 구름 손짓하면은
나 하늘로 돌아가리라
아름다운 이 세상 소등 끝내는 날
가서 , 아름다 웠더라고 말하리라 .....
choijm@embedded:~/Syspro/chap2/reports$
choijm@embedded:~/Syspro/chap2/reports$ whoami
choijm@embedded:~/Syspro/chap2/reports$
```

```
choijm@embedded: ~/Syspro/chap2
choijm@embedded:~/Syspro/chap2$ ps
  PID TTY
                    TIME CMD
 6334 pts/12 00:00:00 bash
 6702 pts/12 00:00:00 ps
choijm@embedded:~/Syspro/chap2$ vi test.c
choijm@embedded:~/Syspro/chap2$ gcc -g -o test.out test.c
choijm@embedded:~/Syspro/chap2$
choijm@embedded:~/Syspro/chap2$ gdb test.out
GNU gdb (Ubuntu 7.11.1-0ubuntu1~16.5) 7.11.1
Copyright (C) 2016 Free Software Foundation, Inc.
License GPLv3+: GNU GPL version 3 or later <a href="http://gnu.org/licenses/gpl.html">http://gnu.org/licenses/gpl.html</a>
This is free software: you are free to change and redistribute it.
There is NO WARRANTY, to the extent permitted by law. Type "show copying"
and "show warranty" for details.
This GDB was configured as "x86 64-linux-gnu".
Type "show configuration" for configuration details.
For bug reporting instructions, please see:
<a href="http://www.gnu.org/software/gdb/bugs/">http://www.gnu.org/software/gdb/bugs/>.</a>
Find the GDB manual and other documentation resources online at:
<http://www.gnu.org/software/gdb/documentation/>.
For help, type "help".
Type "apropos word" to search for commands related to "word"...
Reading symbols from test.out...done.
Starting program: /home/choijm/Syspro/chap2/test.out
[Inferior 1 (process 6711) exited with code 07]
(qdb) list
        #include <stdio.h>
        int a, b, c;
        int main(int argc, char *argv[])
                 a = 10:
                b = 20:
                c = a + b:
                 printf("C = %d\n", c);
(gdb) quit
choiim@embedded:~/Syspro/chap2$ gcc -S test.c
choijm@embedded:~/Syspro/chap2$
choijm@embedded:~/Syspro/chap2$ whoami
choiim
choiim@embedded:~/Syspro/chap2$ date
2023. 09. 09. (E ) 16:48:17 KST
choijm@embedded:~/Syspro/chap2$ man pipe | grep process | wc -1
choijm@embedded:~/Syspro/chap2$
```

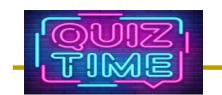

## Quiz for this Lecture

#### Quiz

- ✓ 1. Discuss the difference between OS (Operating System) and Kernel using the below left figure.
- ✓ 2. Explain differences between "\$\s\" and "\$\s\". Also, explain differences between "\s\" and "\s\".
- ✓ 3. What is the background music in "Dr Jeong-Joon Lee's Kaggle Demo"? What commands can you find in the Kaggle Demo? (at least 5 that you have learned in the LN2.)
- ✓ 4. Discuss three different modes in the vi editor.
- √ 5. What are the roles of "break" and "step" command in gdb?

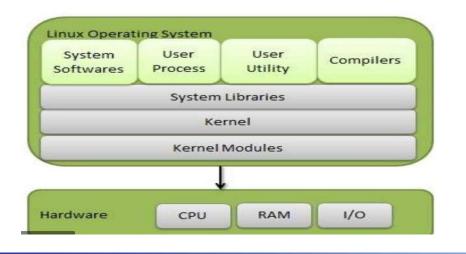

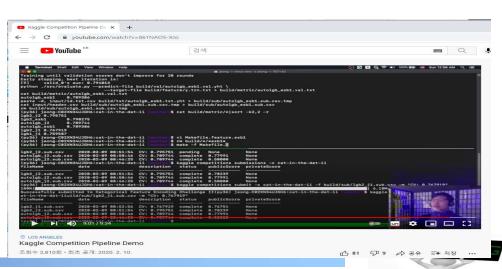

## Appendix 2: How to access Linux: Alternative

- WSL (Windows Subsystem for Linux)
  - A compatibility layer for running Linux binary executables (in ELF format) natively on Windows OS

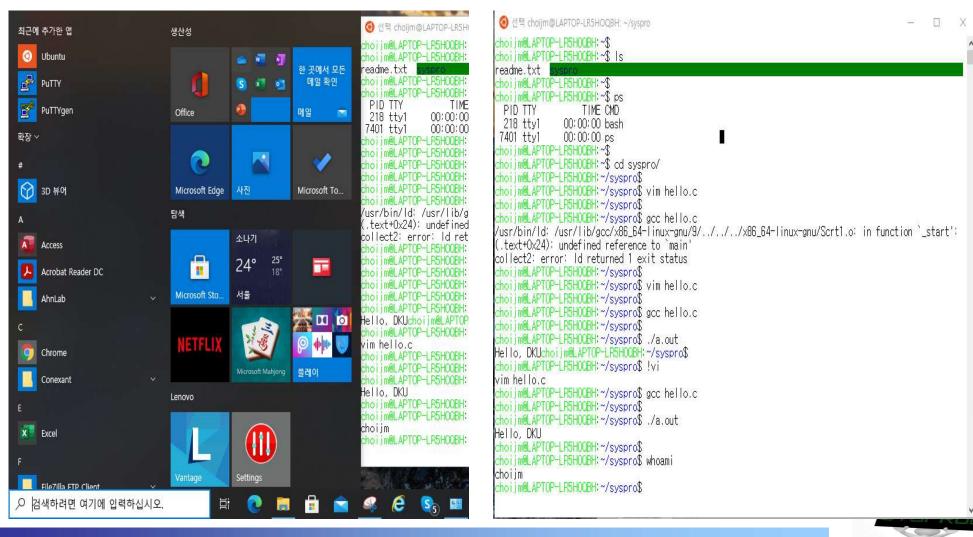

## Appendix 2: How to access Linux: Alternative

- Toast Cloud (or Amazon EC2 or Google)
  - ✓ Supported by NHN (like Amazon EC2 or Google Compute Engine)
  - Using PaaS in this course
    - IP: 133.186.152.119 (May be different per each VM instance)
    - For general users: same as the Linux server

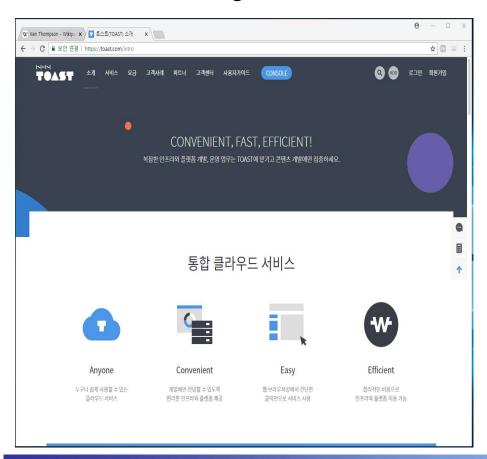

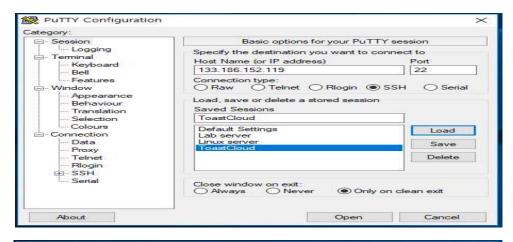

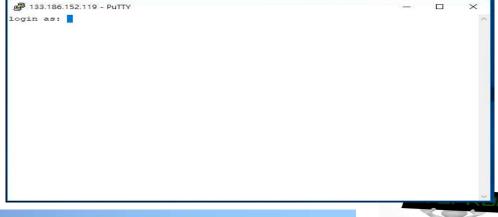